# 最新消息系統

L

## ─使用者版─

 電算中心 使用手冊

#### 大葉大學 電子計算機中心

2013 年 12 月

電子計算機中心

**COMPANY** 

C

#### 最新消息系統-管理

心 校務行政組

電算中心

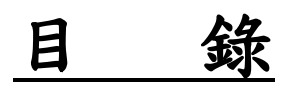

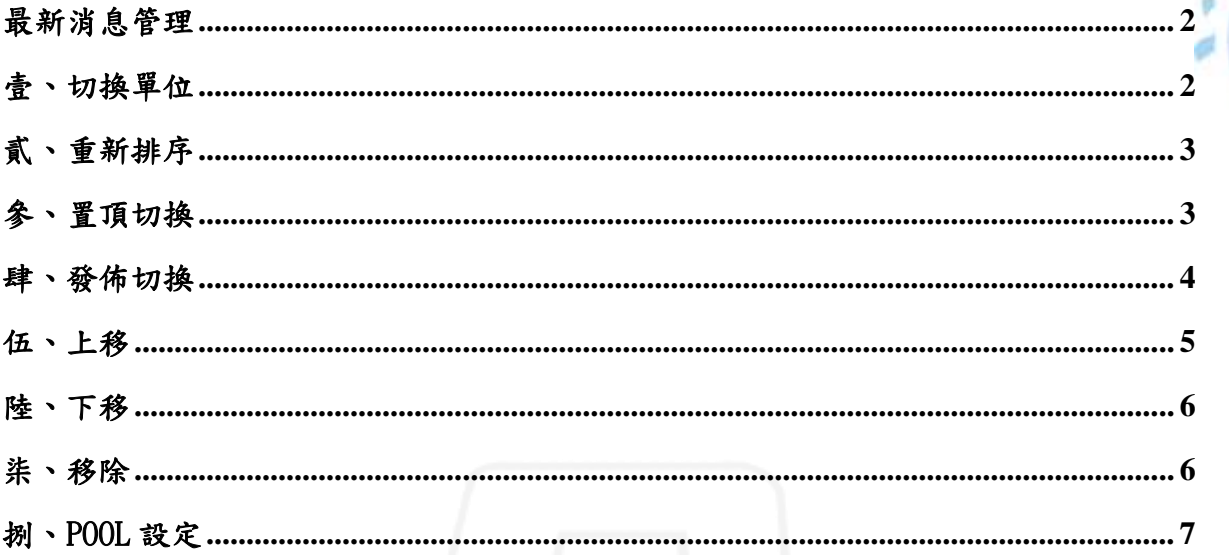

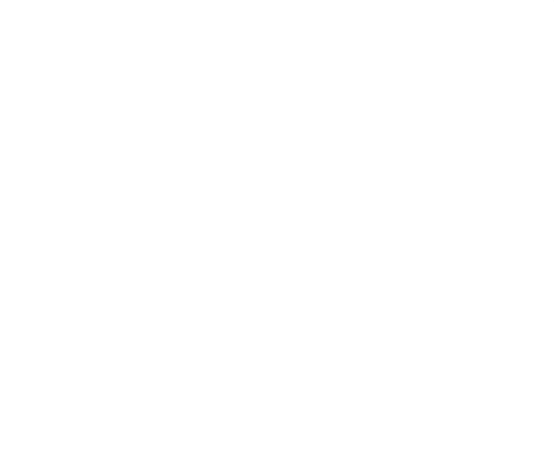

第1頁

N

#### 最新消息系統-管理

校務行政組

電算中

心

### <span id="page-2-0"></span>最新消息管理

電子計算機中心

登入系統:

G

輸入網址[:http://bulletin.dyu.edu.tw/PM/](http://bulletin.dyu.edu.tw/PM/)

登入說明:請點選最新消息管理,輸入帳號及密碼,再按下【確定】後登入。

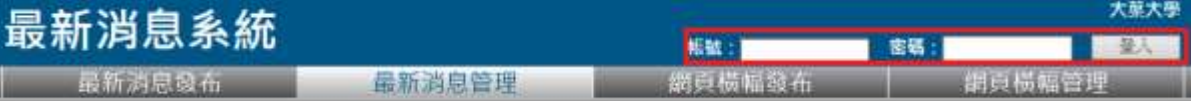

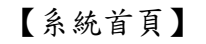

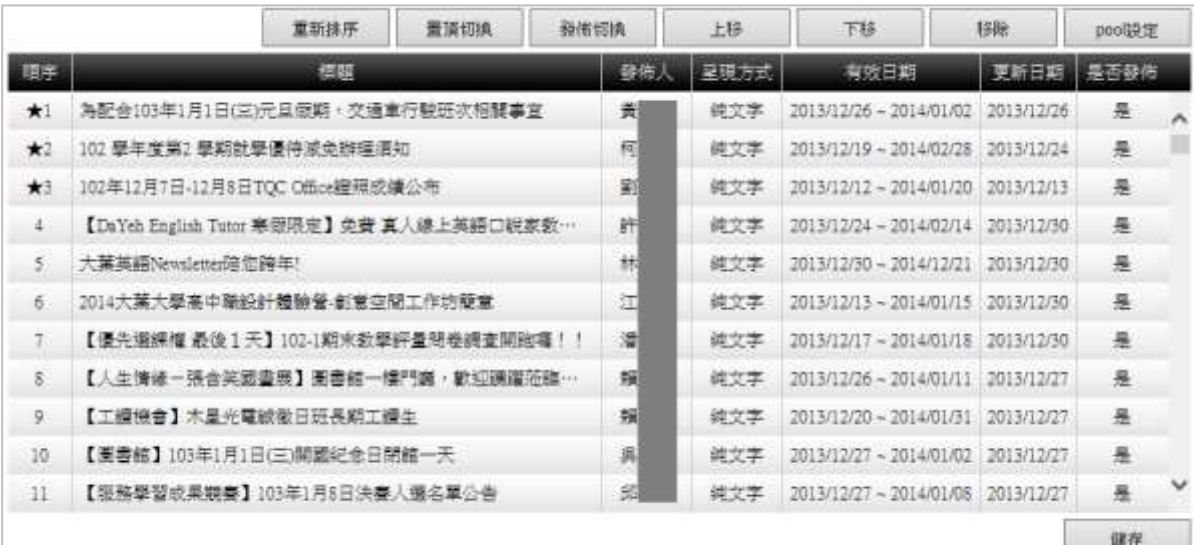

【登入畫面】

#### <span id="page-2-1"></span>壹、切換單位

功能說明:切換單位後可自行管理所選擇單位之最新消息。

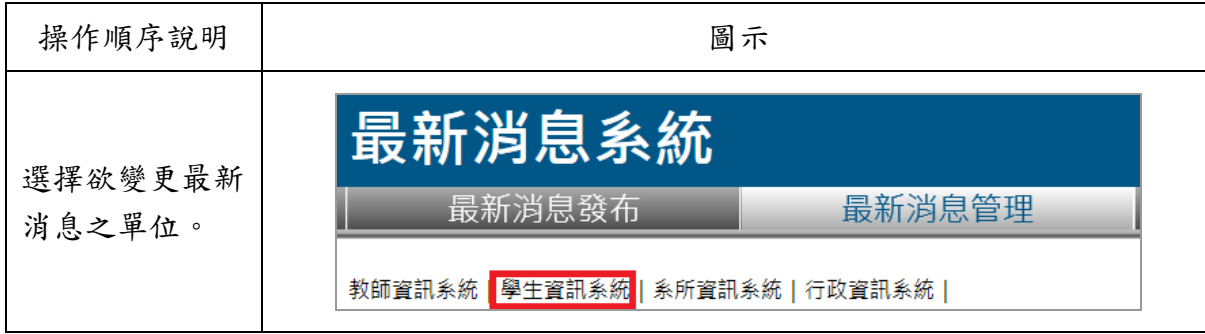

第 2 頁

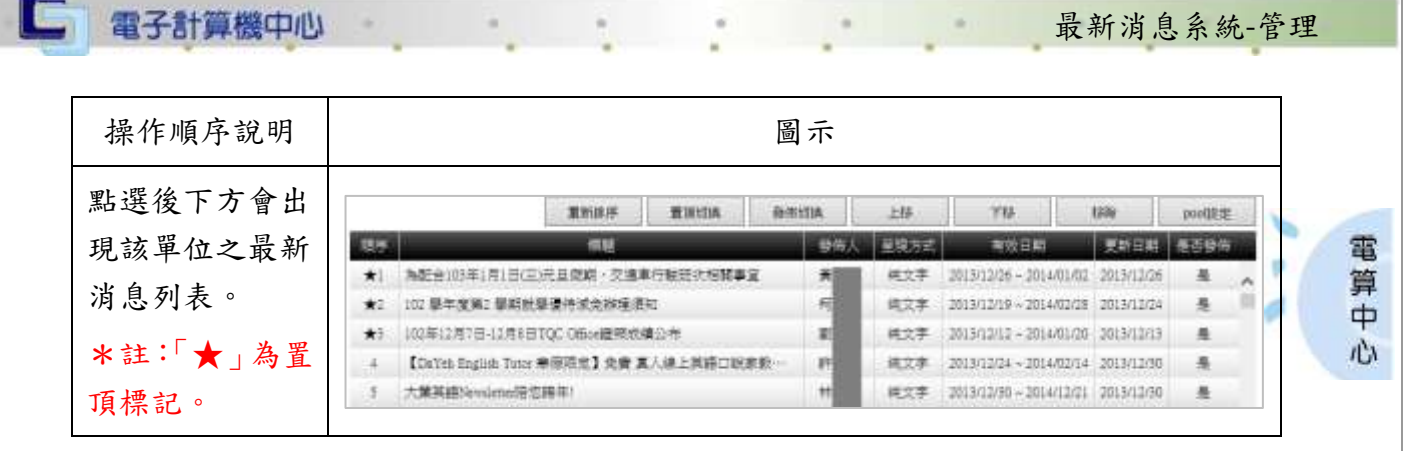

#### <span id="page-3-0"></span>貳、重新排序

功能說明:提供最新消息重新排序。

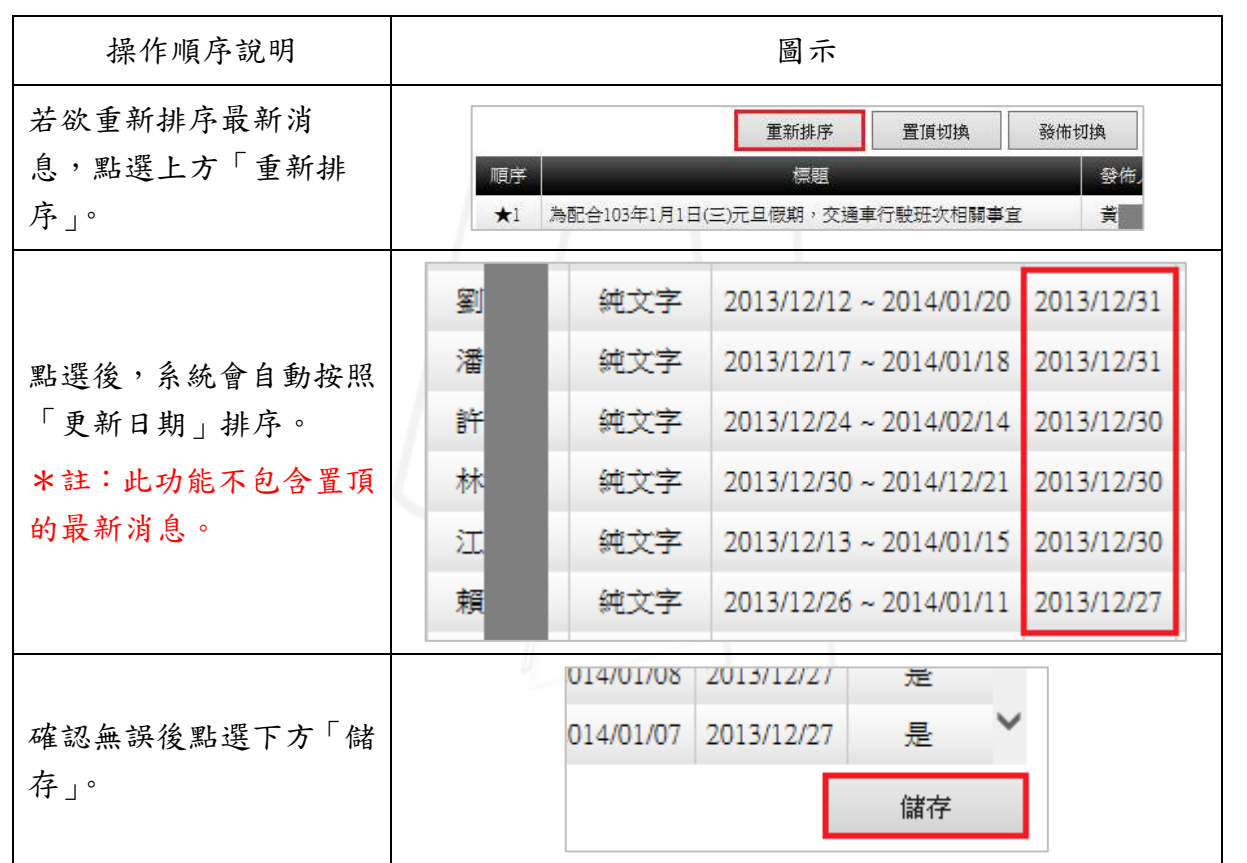

#### <span id="page-3-1"></span>參、置頂切換

 $\sqrt{N}$ 

功能說明:提供切換置頂之最新消息。

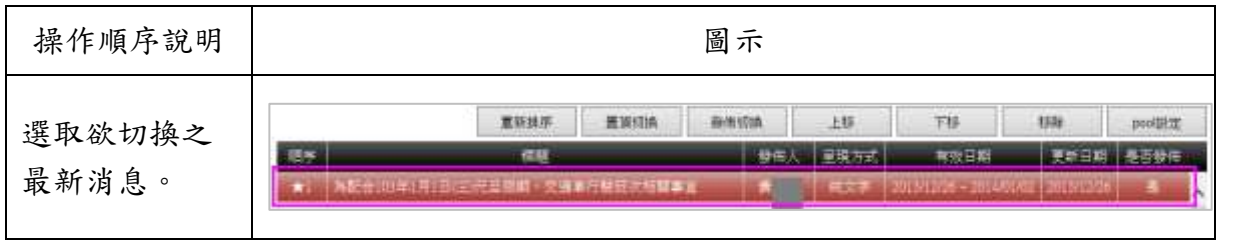

第 3 頁

**NEAM A 校務行政組** 

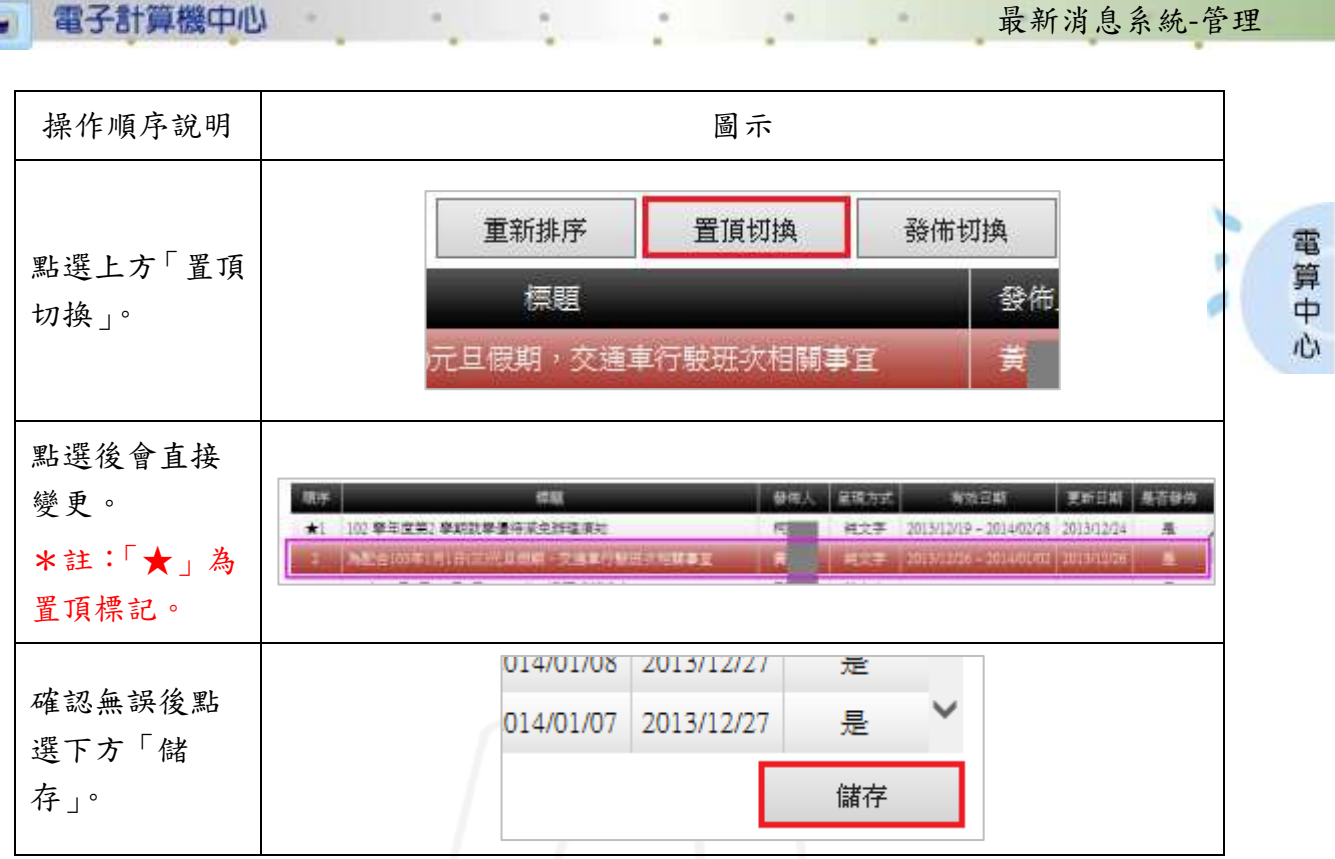

#### <span id="page-4-0"></span>肆、發佈切換

 $\cdot$ 

L

功能說明:提供切換發佈狀態。

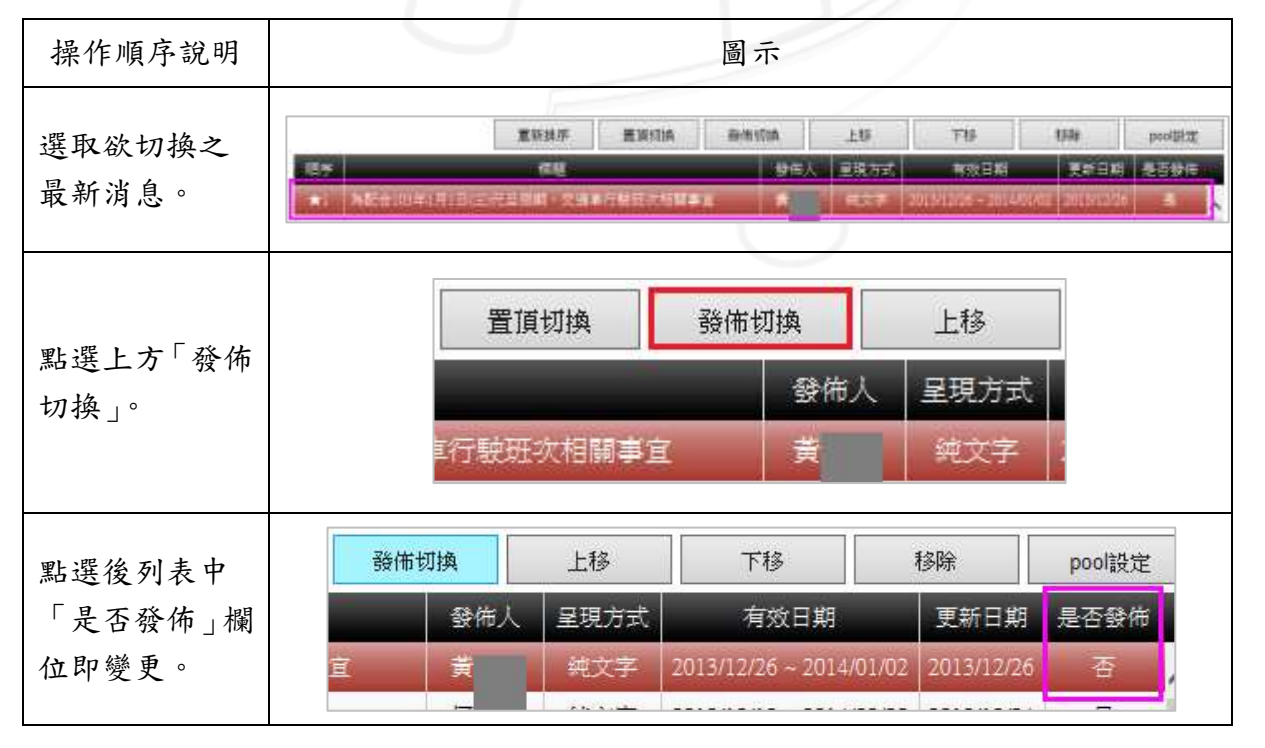

第 4 頁

● ● ● ● ● 校務行政組

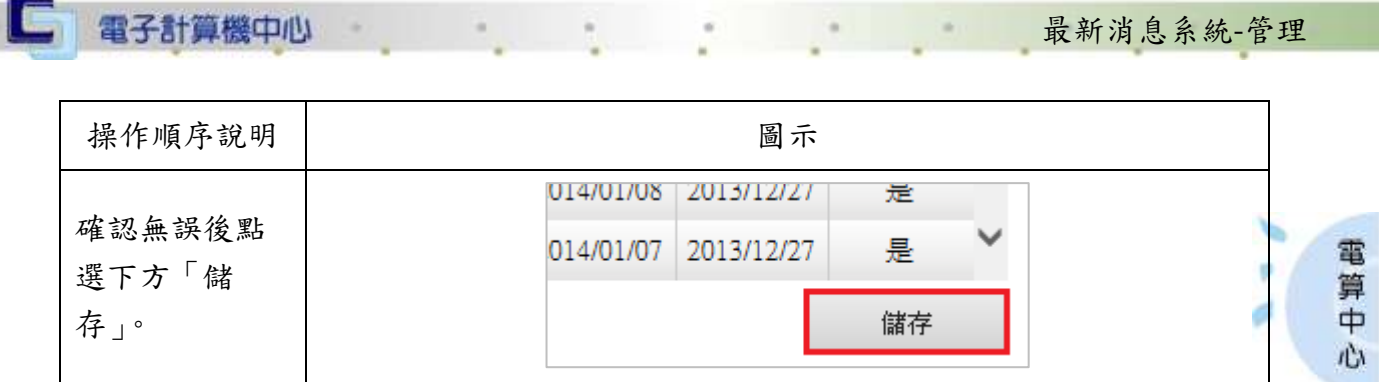

最新消息系統-管理

#### <span id="page-5-0"></span>伍、上移

功能說明:提供變更最新消息之順序(單項上移)。

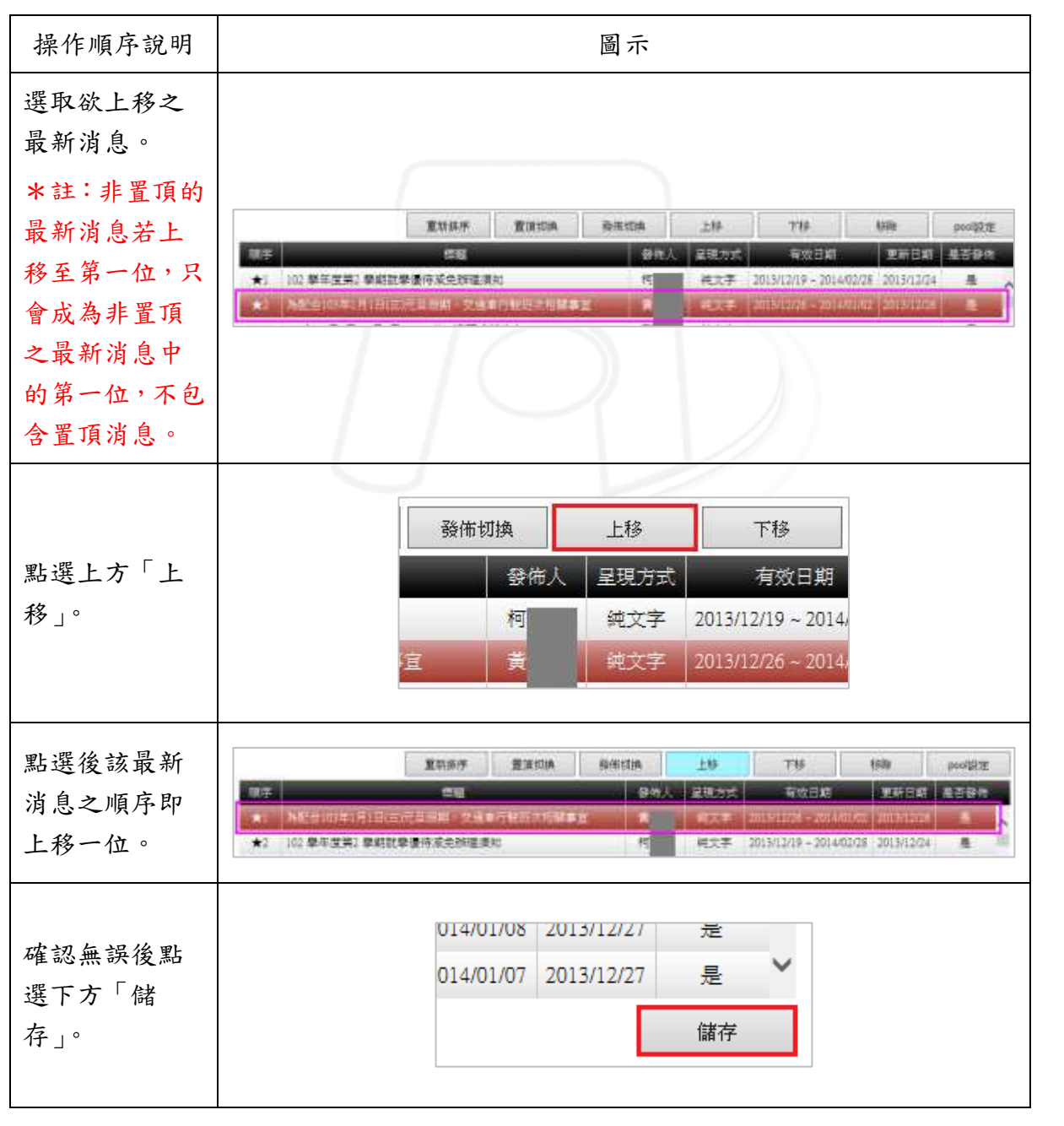

第 5 頁

 $\cdot$ 

**N 6 N 6 N 校務行政組** 

#### <span id="page-6-0"></span>陸、下移

□ 電子計算機中心

功能說明:可變更最新消息之順序(單項下移)。

 $\alpha$ 

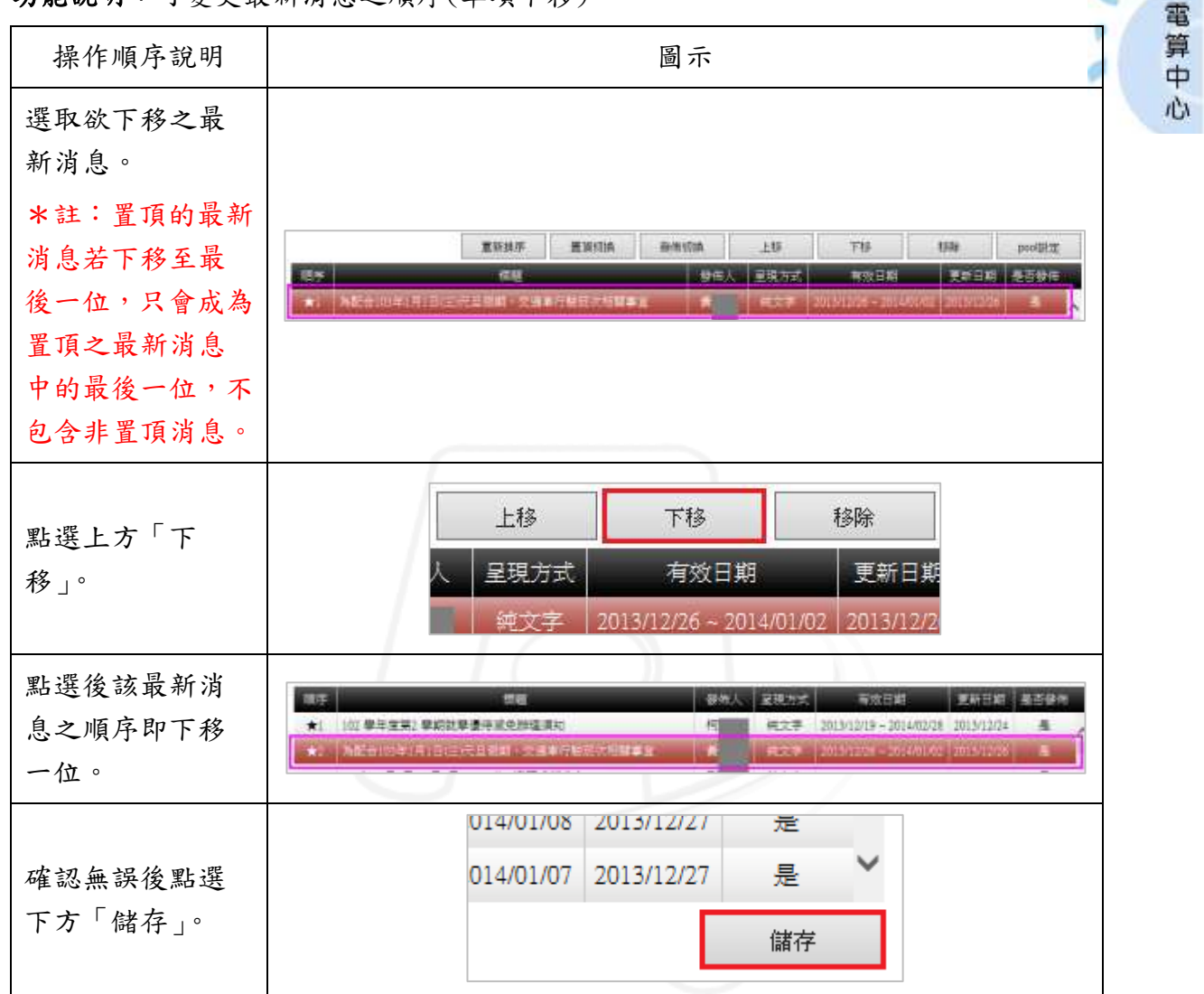

最新消息系統-管理

#### <span id="page-6-1"></span>柒、移除

功能說明:可移除最新消息。

 $\mathcal{L}$  . The set of  $\mathcal{L}$ 

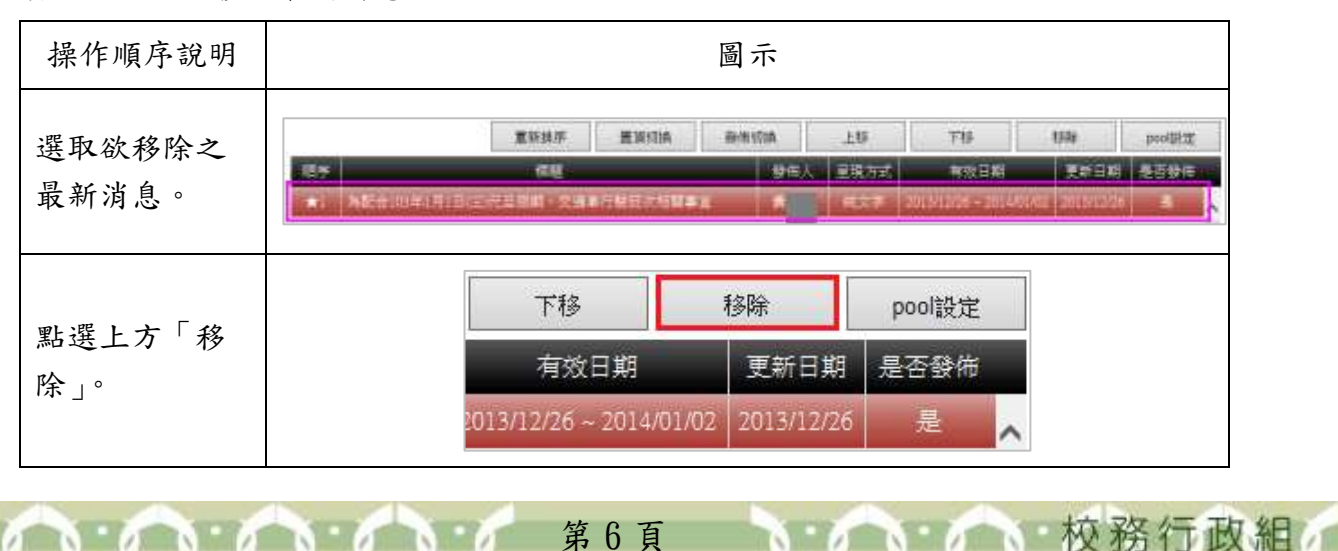

第 6 頁

#### 最新消息系統-管理 操作順序說明 | わかし こうしょう おおし 圖示 **RIGHA** inm road **MARK**  $\pm \imath \iota$ **YB** tille poout! 電算中 點選後該最新 星間方式 新年 有效目野 基茨曼体 匝 48.95 事所目記 102 季年度第2 季期数学课件成史标准表如 大工 纯文字 2015/12/19 ~ 2014/02/28 2013/12/24 愚 消息即移除。 102年12月7日-12月6日TOC 0ffice温明式建立市  $2$ R ベ文字 2013/12/12 - 2014/03/20 2013/12/31 星 【填開卷 HitPad mins】102-1期末影開評量開着調查開設項!! 検文字 2013/12/17 - 2014/01/18 2013/12/31  $\,$   $\,$ ñ 心 014/01/08 | 2013/12/27 定 確認無誤後點 014/01/07 2013/12/27 是 選下方「儲 存」。 儲存

#### <span id="page-7-0"></span>捌、pool 設定

 $\cdot$ 

電子計算機中心

I G

功能說明:可設定 pool 之顯示方式。

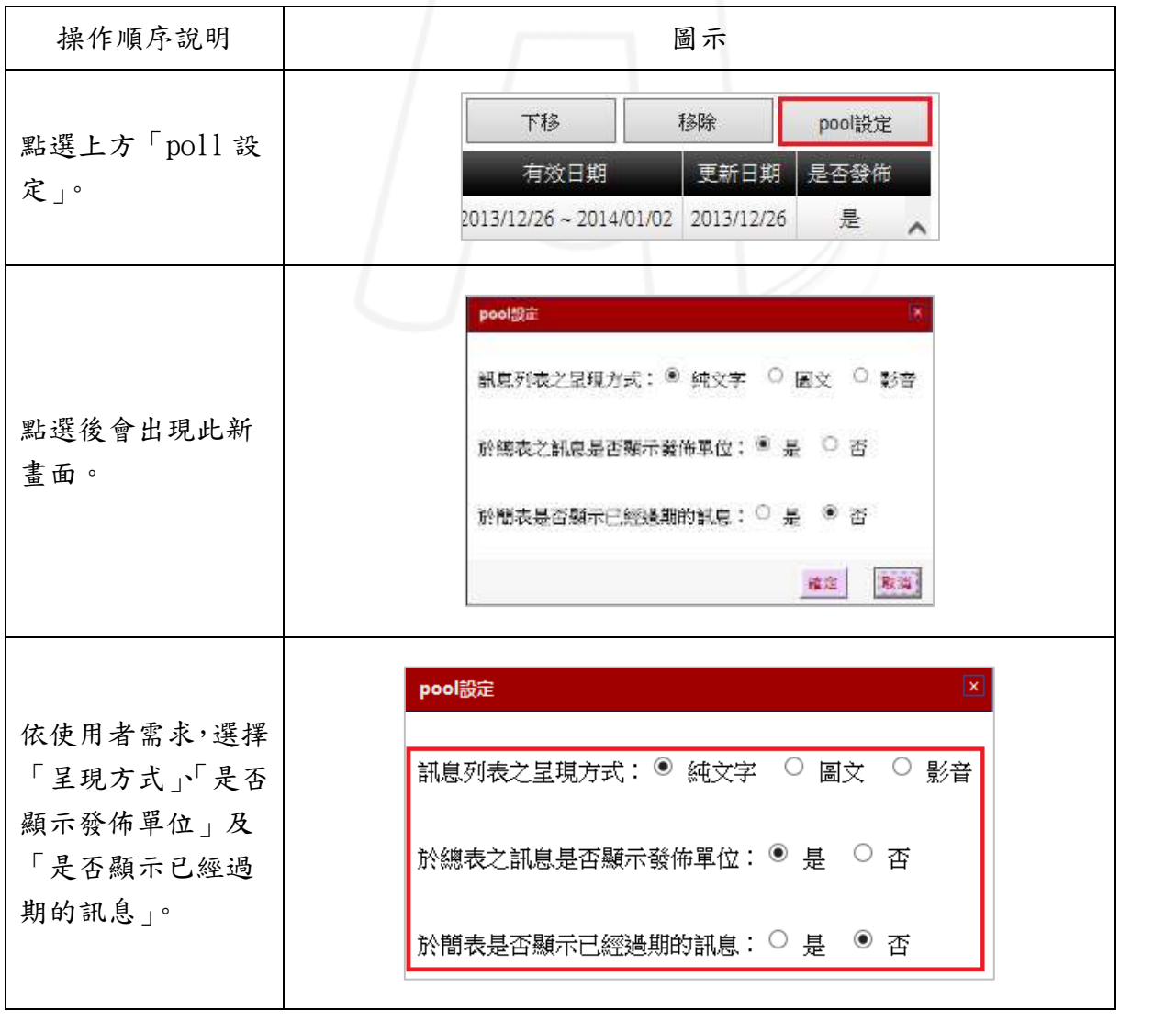

第 7 頁

1 1 1 1 校務行政組

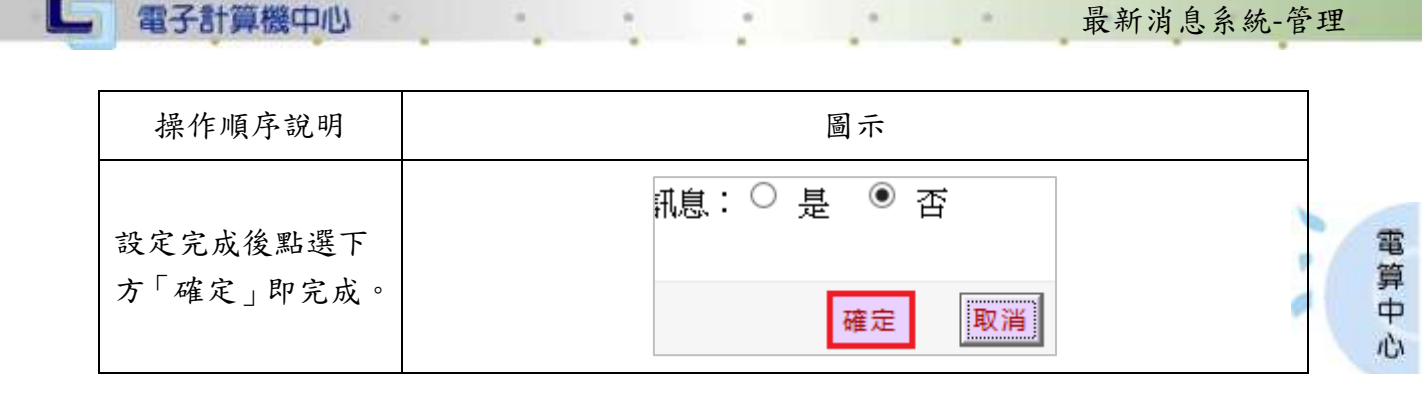

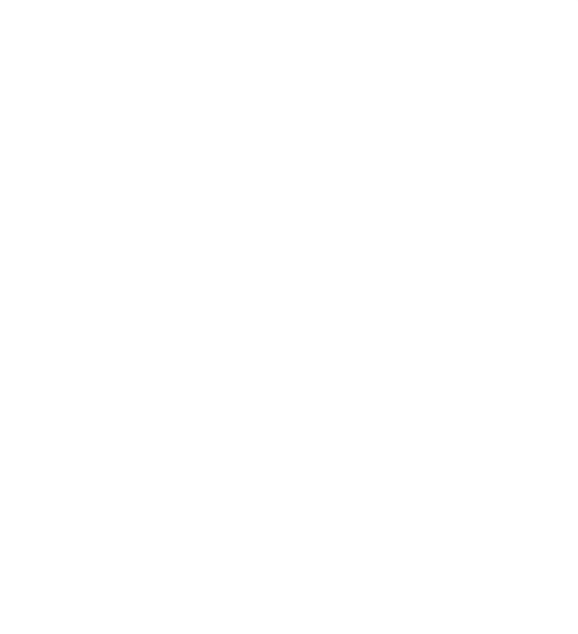

第 8 頁

PИ

л n)

**UNITED** 

小 校務行政組

 $\mathbf{v}$